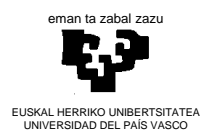

**MÉTODOS ESTADÍSTICOS DE LA INGENIERÍA** 

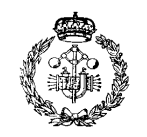

**INDUSTRIA INGENIARITZA TEKNIKOKO UNIBERTSITATE ESKOLA ESCUELA UNIVERSITARIA DE INGENIERÍA TÉCNICA INDUSTRIAL BILBAO**

## **Actividad PL1. Análisis de una serie estadística**

## **ALUMNO / ALUMNA**

La serie estadística que he utilizado es:

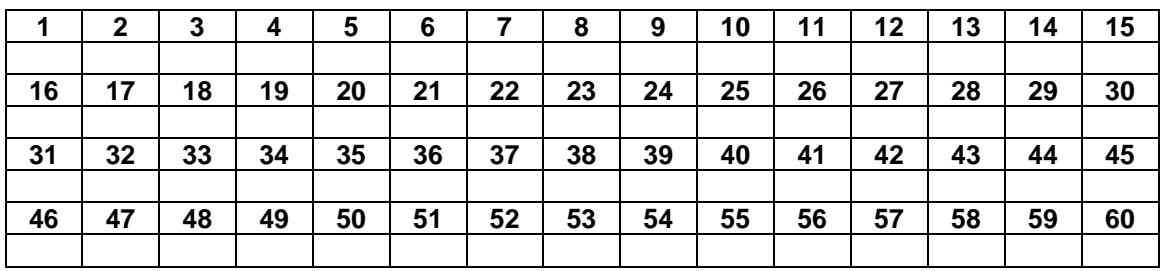

La tabla de frecuencias para DNA es:

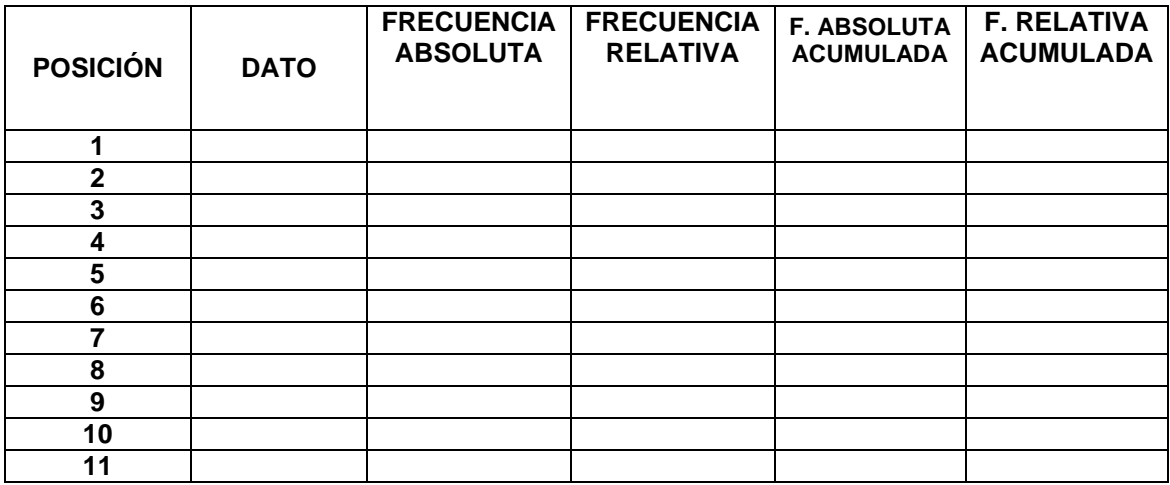

La tabla de frecuencias para DA con  $p = \underline{\hspace{1cm}}$  intervalos de clase y anchura de intervalo h =  $\underline{\hspace{1cm}}$ :

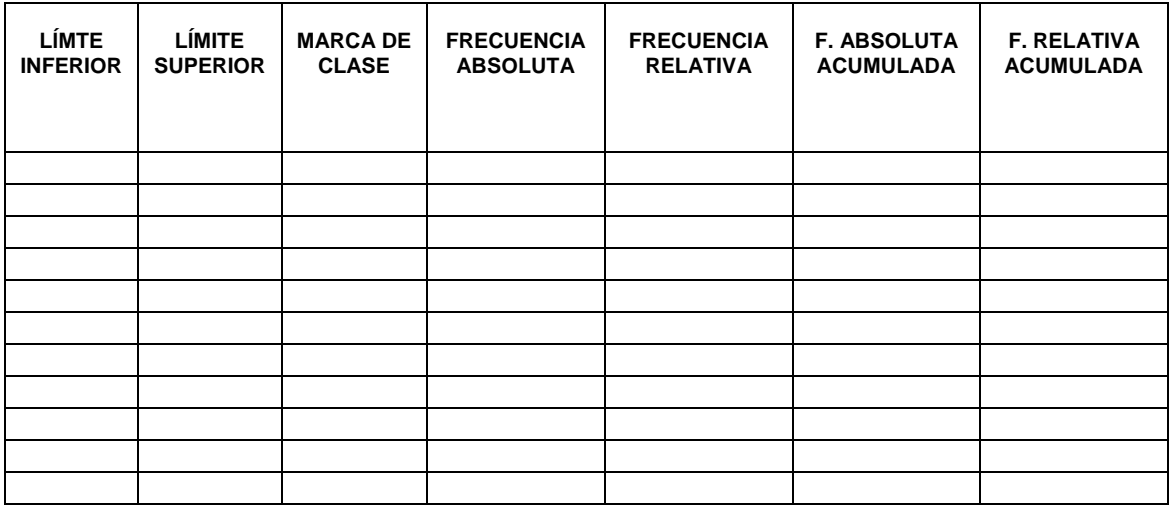

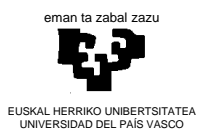

**MÉTODOS ESTADÍSTICOS DE LA INGENIERÍA** 

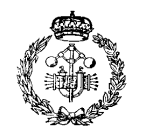

**INDUSTRIA INGENIARITZA TEKNIKOKO UNIBERTSITATE ESKOLA ESCUELA UNIVERSITARIA DE INGENIERÍA TÉCNICA INDUSTRIAL BILBAO**

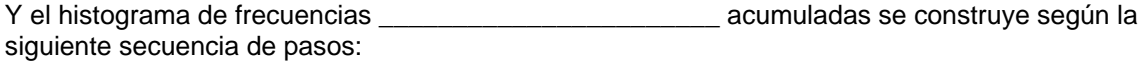

La manera de introducir el estadístico **en Excel es con la orden:** 

Los estadísticos que he calculado son:

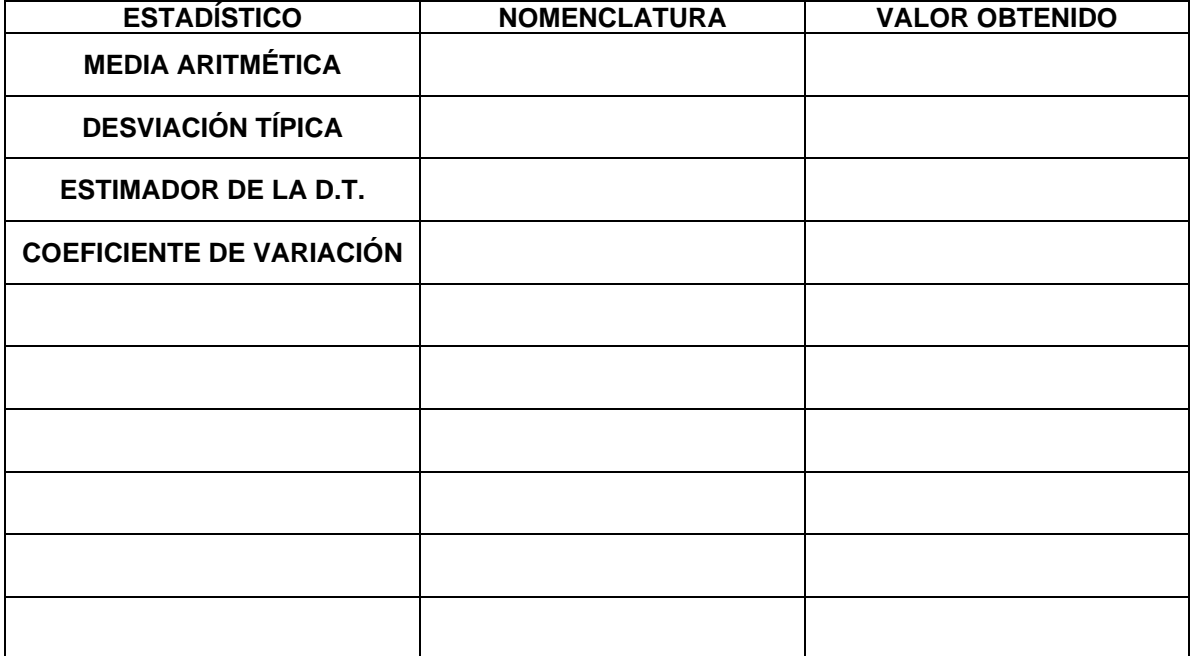

Observando el histograma dibujado se puede concluir que la serie estadística, a modo de resumen, que: